# 造船設計における上流3**D-CAD**と下流 3**D-CAD**のデータ連係に関する研究 そのⅡ 船殻エラー可視化ツール成果報告

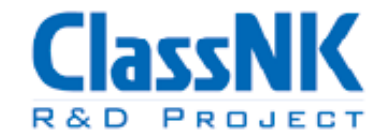

同研究」のスキームにより研究支援を受けて実施しております 本研究は,一般財団法人 日本海事協会の「業界要望による共

三菱重工業株式会社 常石造船株式会社 株式会社大島造船所 株式会社エスイーエー創研 株式会社**CIM**クリエーション 一般財団法人日本海事協会

**2015**年**3**月**31**日

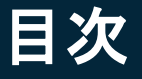

- 1.開発の背景及び目的
- 2.実施体制
- 3.モデル定義エラーと変換エラー
- 4.機能紹介

### 1.開発の背景及び目的

### (1) 背景

NUPAS⇒MATESの船殻データ連係は、「船殻システム成果報告」の とおり "製品レベルでの実用的な船殻データ連係" を実現した。

しかし、実際の変換作業では、様々なエラーが発生することもあり、こ れを完全に手当する必要があるが、これには主にNUPASモデルを入 念にチェックし改修しなければならず、それには相応の時間と労力を 必要とする。

(2) 目的

変換時のエラーを3Dモデル上に表示し、3D-CAD上で見るだけでは 発見し難いモデル定義不良箇所や、変換システムの不具合等を可視 化することでユーザを支援し変換作業効率を向上させる。

### 2.実施体制

#### 研究名称 造船設計における上流3D-CADと下流3D-CADの データ連係に関する研究開発 そのⅡ :

研究期間 2013年11月1日 ~ 2015年3月31日 :

研究実施者 アドバイザー 事務局 : 三菱重工業株式会社 常石造船株式会社 株式会社大島造船所 株式会社エスイーエー創研 株式会社CIMクリエーション 一般財団法人日本海事協会 : :

目的 上流設計3D-CAD(NUPAS-CADMATIC)と :下流設計3D-CAD(MATES)の異なるデータ 様式の連係についての研究と開発

### 3.モデル定義エラーと変換エラー

### (1) モデル定義エラー (NUPAS)

- 必要な参照(部材取合い)属性が設定されていない
- 必要なユーザ属性が設定されていない
- モデル(部材)の干渉(重なり)

### (2) 変換エラー

- 出力PGMでのエラー (NUPAS ⇒ 中間ファイル)
	- MATESで必要な参照(部材取合い)情報を生成できない
	- マッピング設定が不適切
	- 部材重複 (重なりや部分干渉)
- 取込PGMでのエラー (中間ファイル ⇒ MATES)
	- 参照情報不正、循環参照あり
	- 座標値不正
	- 属性パラメータ不正

(1) 画面構成

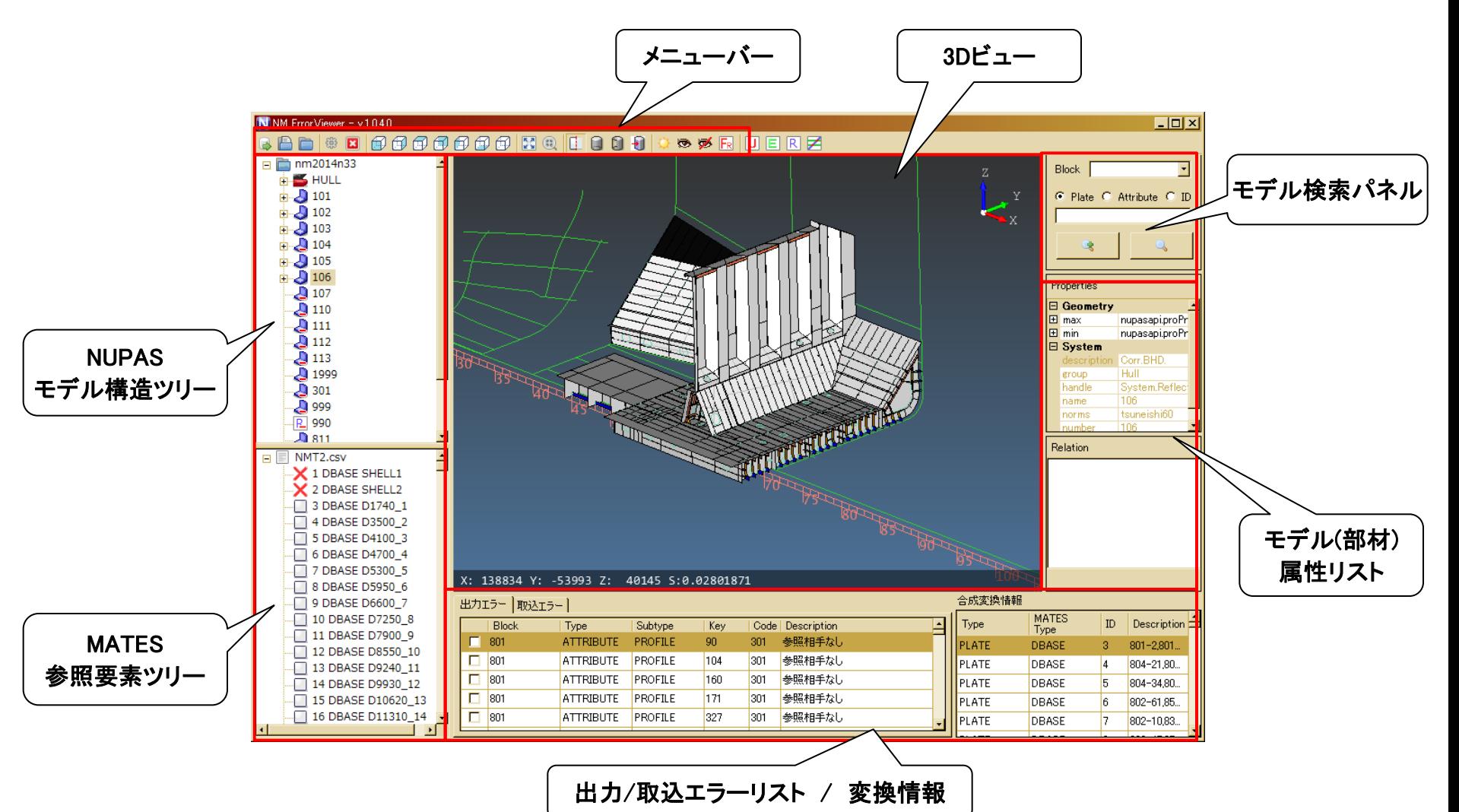

### (2) 変換の流れとエラー可視化

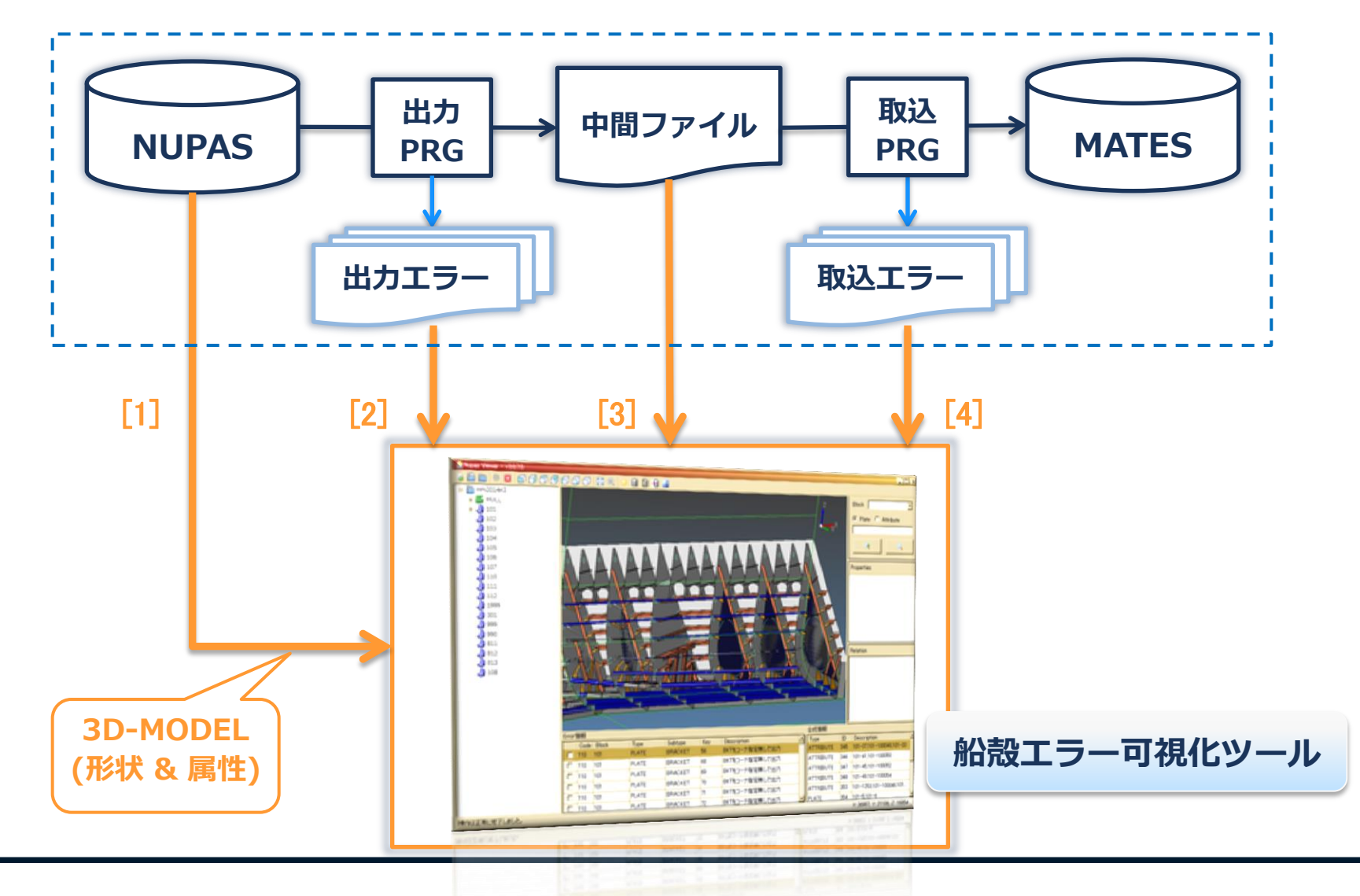

### (3) 可視化対象

#### [1] NUPASモデルの取り込み後

- 3Dモデル表示 + モデル構造ツリー表示 + 個別モデル属性リスト表示
- Reference Plane 上の板部材のハイライト表示
- 参照(部材取合い)属性の3Dモデル上への可視化
- 参照(部材取合い)属性の未定義箇所のハイライト表示
- ユーザ属性定義済みモデル(部材)のハイライト表示
- モデル(部材)干渉(重なり)箇所のハイライト表示

#### [2] 出力エラーの取り込み後

- 出力エラー内容の一覧表示
- 出力エラー毎の当該モデル(部材)ハイライト表示 ・・・ 一覧表示とリンク

#### [3] 中間ファイルの取り込み後

- MATES参照要素(構造面、JNTL、FELN)生成結果の3D表示 + 参照要素ツリー表示
- MATES参照要素生成時に合成したNUPASモデル(部材)一覧表示

#### [4] 取込エラーの取り込み後

- 取込エラー内容の一覧表示
- 出力エラー毎の当該モデル(部材)ハイライト表示 ・・・ 一覧表示とリンク

### [ 1 ] NUPASモデルに対する機能

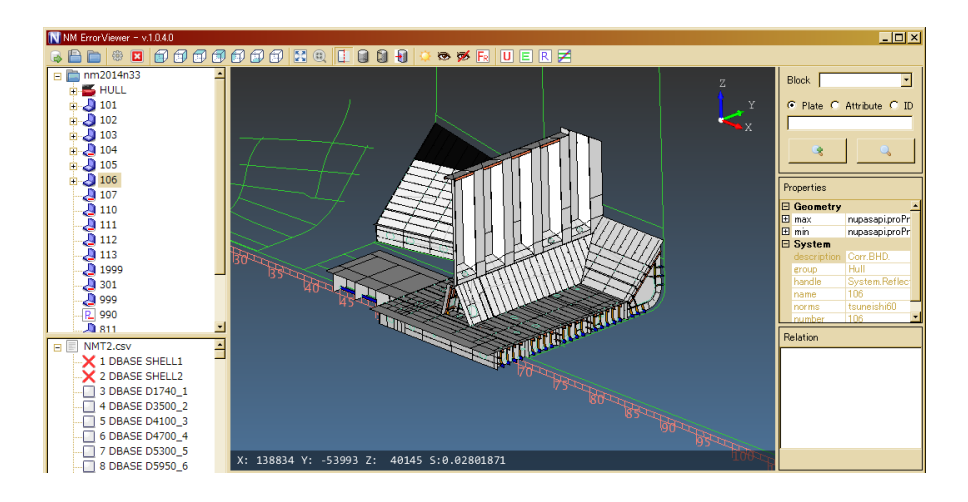

#### 3D Viewer の基本機能

3Dモデル表示 モデル(部材)構造ツリー表示 (3Dモデルとリンク) モデル(部材)属性リスト表示 マウスのみでの表示回転/移動/ズーム ワイヤーフレーム/半透明などの表示切替 モデル(部材)毎の表示/非表示切替 表示範囲クリッピング モデル(部材)検索 & ズームイン 表示方向ワンタッチ変更 など

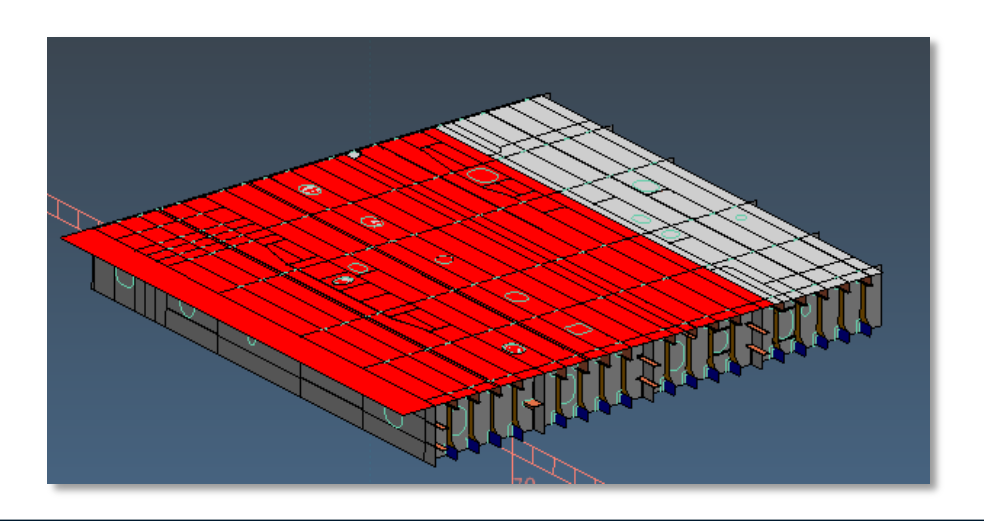

### Reference Plane 上のモデル(板部材)を ハイライト表示

Reference Plane は、MATESの構造面を 生成するための重要な情報

## 「1 ] NUPASモデルに対する機能

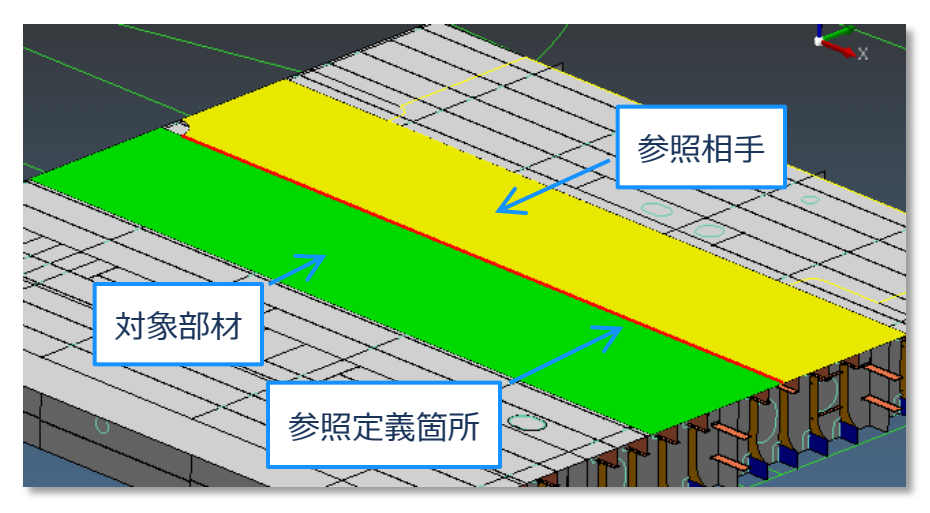

#### 参照(部材取合い)属性の可視化

参照属性定義箇所と参照相手部材がハイ ライト表示される

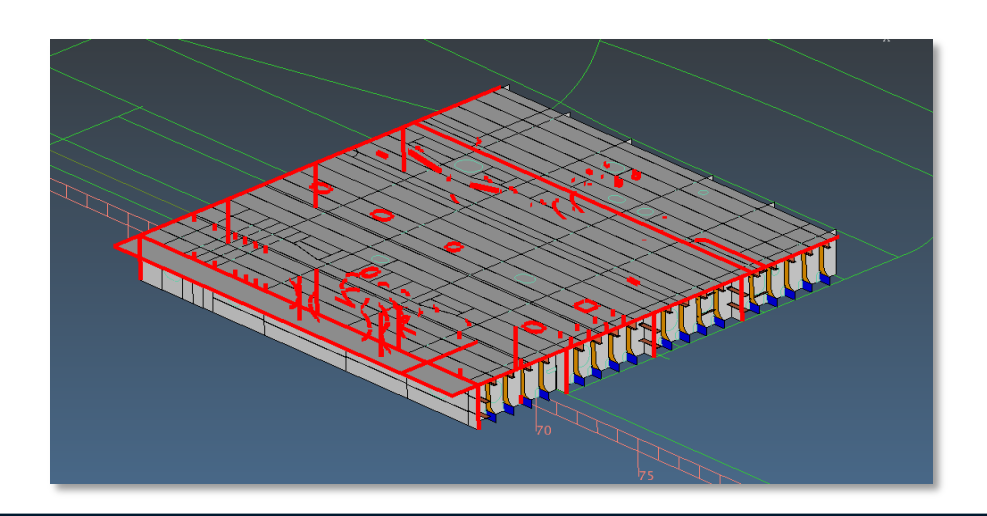

#### 参照(部材取合い)属性の未定義箇所の ハイライト表示

NM連係では、MATESの部材取合情報を 適切に変換することが最も重要

### [1] NUPASモデルに対する機能

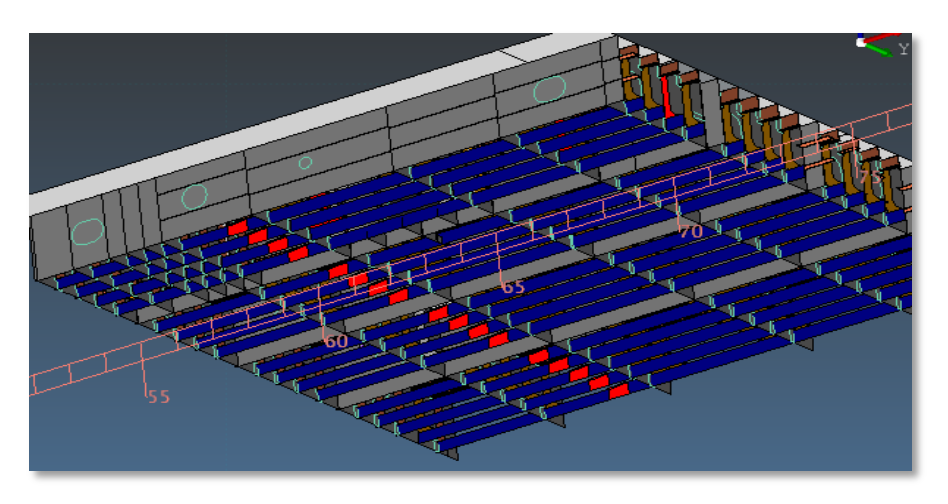

#### ユーザ属性定義済みモデル(部材)のハイ ライト表示

MATES属性として変換する必要があるが NUPASモデルに保持できない属性情報が 幾つかある

これらはNUPASモデルのユーザ属性とし て定義されなければならない (変換ルール)

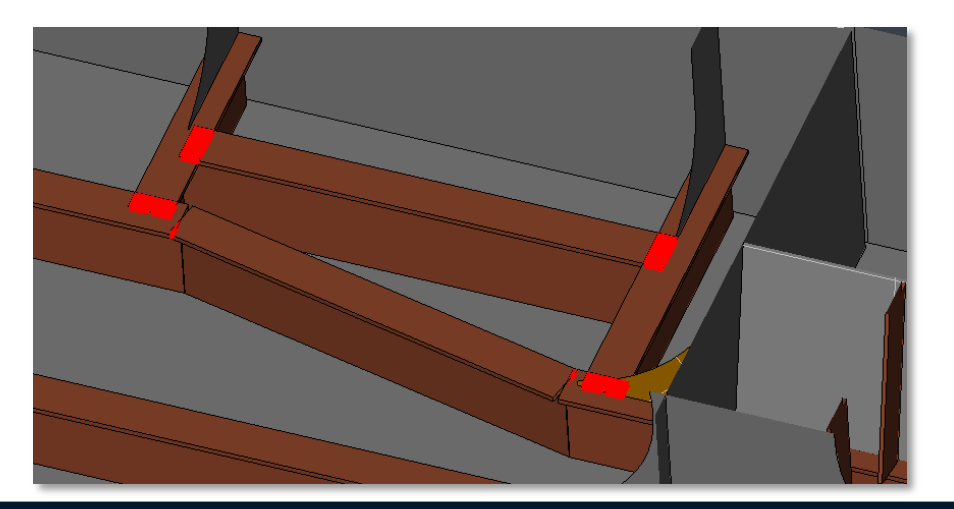

### モデル(部材)の干渉(重なり)チェック

モデル(部材)の重なり箇所を検出しハイライ ト表示する

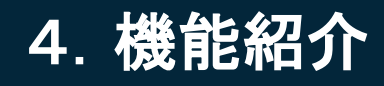

**Lideria** 

### [ 2 ] 出力エラー(NUPAS⇒中間ファイル)に対する機能

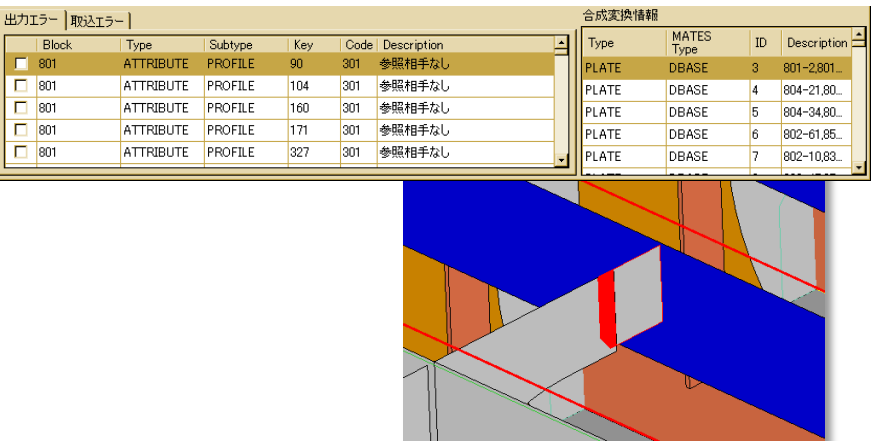

-11

#### 出力エラー内容の一覧表示 & エラー部 材のハイライト表示

各エラー行をクリックすると、当該エラー部材 がハイライト表示される

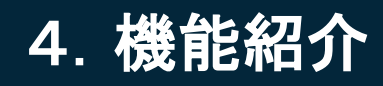

### [ 3 ] 中間ファイルに対する機能

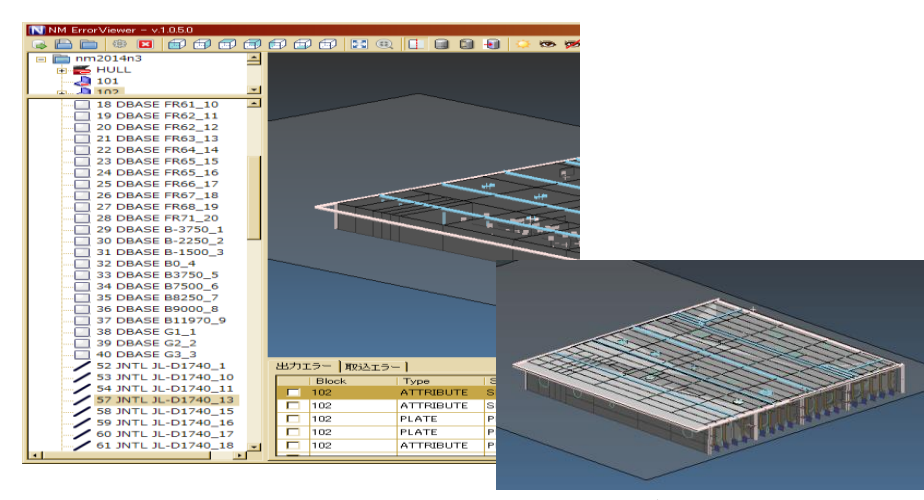

(NUPASモデルとの重ね合せ表示)

#### MATES参照要素生成状況の可視化

出力PGMで自動生成された以下のMATES 参照要素を3Dビューに表示する 構造面(DBASE) 接合線(JNTL) 自由縁線(FELN)

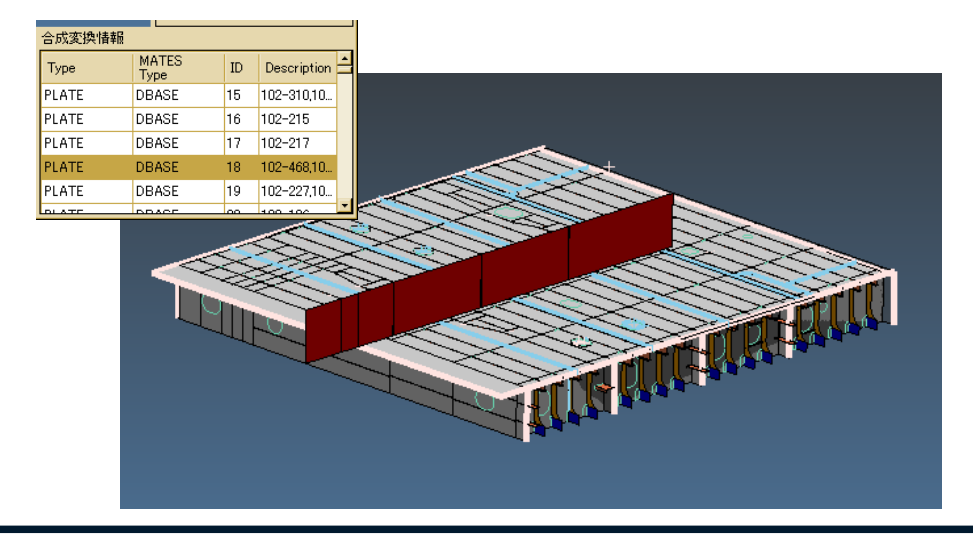

参照要素生成時に使用したNUPASモデ ルの一覧表示 当該モデル(部材)のハイライト表示

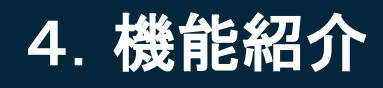

### [ 4 ] 取込エラー(中間ファイル⇒MATES)に対する機能

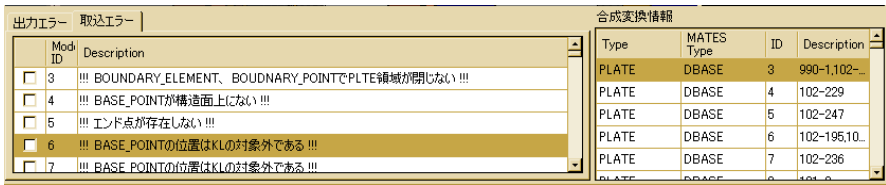

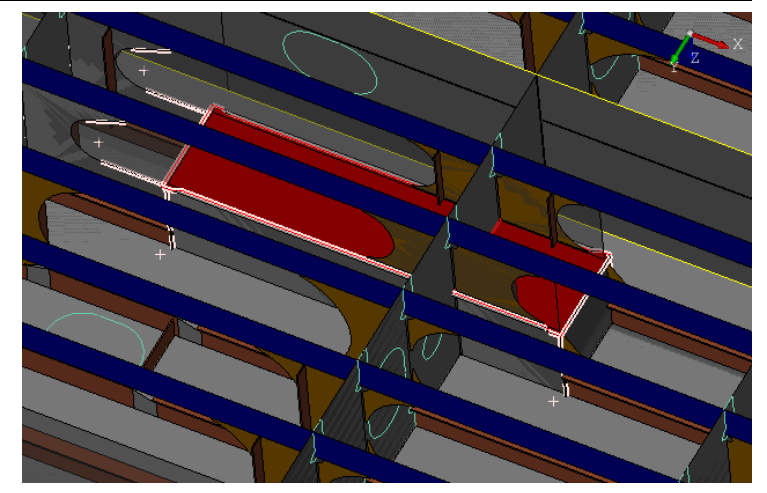

#### 取込エラー内容の一覧表示 & エラー部 材のハイライト表示

各エラー行をクリックすると、当該エラー部材 がハイライト表示される

### まとめ

### 研究成果:

本ツール開発により、以下の運用支援環境を整備した。

- NUPASモデル不具合の容易かつ早期な検出
- 変換時のエラー把握と的確なモデル改修を支援
- モデル不具合か変換PGM不具合かの切り分けが容易
- 変換PGMの不具合の迅速な報告と改修

本ツールを総合テストに適用し、変換作業効率の向上に有効であるこ とを確認した。

- ✔ エラ一原因を容易に判別できた
- モデル不具合箇所の検索時間が半減し、モデル改修が効率 的に行えた
- ✔ 変換PGM不具合を的確に報告でき、変換PGMの迅速な改修 ができた
- ✔ 総合的な変換作業時間を大幅に短縮することができた

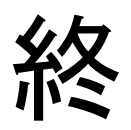